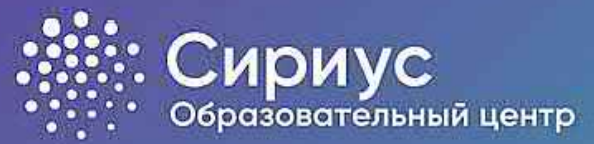

# **Технологическая модель проведения школьного этапа всероссийской олимпиады школьников**

**по математике, биологии, физике, химии, астрономии и информатике**

**Данил Салимов** Координатор организации школьного этапа ВсОШ

Фонд «Талант и успех» info@sochisirius.ru www.sochisirius.ru

# **Содержание**

- Получение кодов участников
- Регистрация участников
- Работа в тестирующей системе
- Отображение предварительных результатов проверки
- Разбор заданий
- Ответы на вопросы участников о несогласии
	- с выставленными баллами
- Отображение окончательных результатов

#### **Получение кодов участников школой**

Зайдите на страницу ФИС ОКО под логином своей **1** школы <sup>и</sup> скачайте zip-архив <sup>с</sup> кодами участников.

Ход ВПР Апробация банка ВПР Ход НИКО Ход СПО Ход ФГККО Ход ИКУ МСИ Аналитические матер... Мун.механизмы 500+ Вебинары Архив

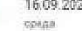

Школьный этап Всероссийской олимпиады школьников 2020/2021 учебного года

#### Школьный этап Всероссийской олимпиады школьников 2020/2021 учебного года

Образовательный центр "Сириус" публикует коды доступа для участия школьников Тюменской, Нижегородской, Сорнбургской, Самарской, Воронежской областей; Республики Дагестан, города Севастополя, а также города Сочи в школьном Всероссийской олимпиады школьников 2020/2021 учебного года по пяти предметам (физика, биология, астрономия, математика, химия) в онлайн-формате

Коды доступны по всем предметам, кроме информатики. Порядок доступа к заданиям по информатике будет размещён отдельно

В случае необходимости получить дополнительные коды, напишите заявку на адрес технических координаторов олимпиады: info@sochisirius.ru. В заявке обязательно укажите логии школы в системе ФИС ОКО, параплель и количество не кодов.

Не забудьте в полученном файле отметить, кому выдакы какие коды. Если учащийся забудет код, то вы сможете его продублировать. Рекомендуем выдать каждому школьнику коды сразу по всем предметам.

С 23 по 25 сентября пройдет пробный тур для классных руководителей и учителей. Тур пройдет для ознакомления педагогов с интерфейсом системы, коды для него находятся в том же файле

Школьный этап будет проводиться для обучающихся 4-11 классов по шести предметам (физика, биология, астрономия, математика, химия, информатика) в дистанционной форма. О регламенте проведения смотрите подробнее на сайте Цент «Сириус».

В рамках апробации и в связи с неопределённой эпидемиологической ситуацией школьный этап в указанных выше субъектах проводится с помощью дистанционных информационно-коммуникационных технологий. Образовательная организация имеет право самостоятельно выбрать формат участия школьников в олимпиаде: на компьютерах образовательной организации или дома, используя технологии дистанционного обучения

Полезные ссылки:

- о графих проведения школьного этапа
- требования по проведению школьного этапа
- o navativa nos vuutenes
- е контакты организаторов в регионах

(У ф. Коды доступа для участия школьников в школьном зтаке Всероссийской опимпиады школьников)

Не скачивался

# **Разархивирование файлов**

Сохраните скачанный zip-архив в удобном для вас месте и разархивируйте его.

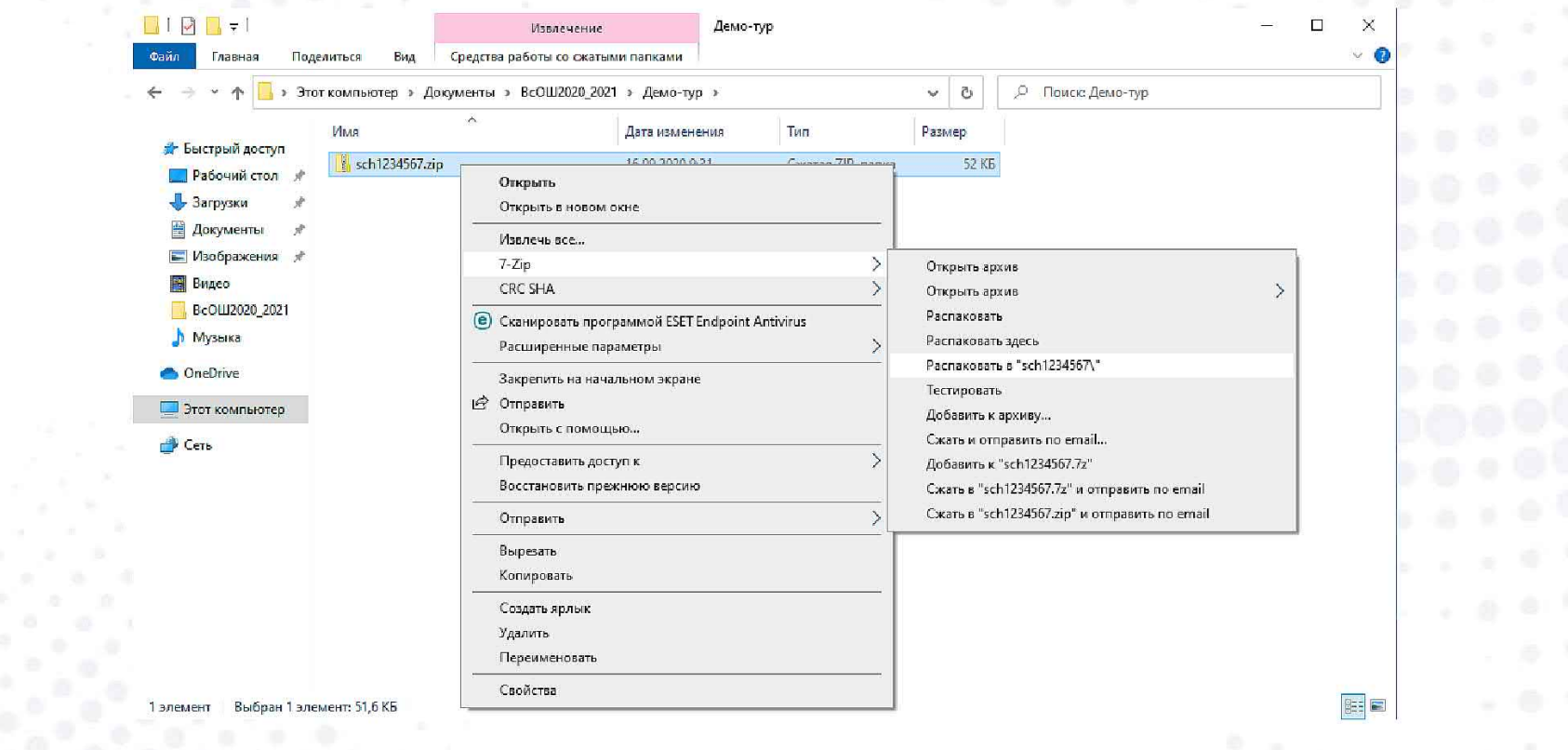

#### **Содержимое архива**

Архив содержит файлы для каждого класса.

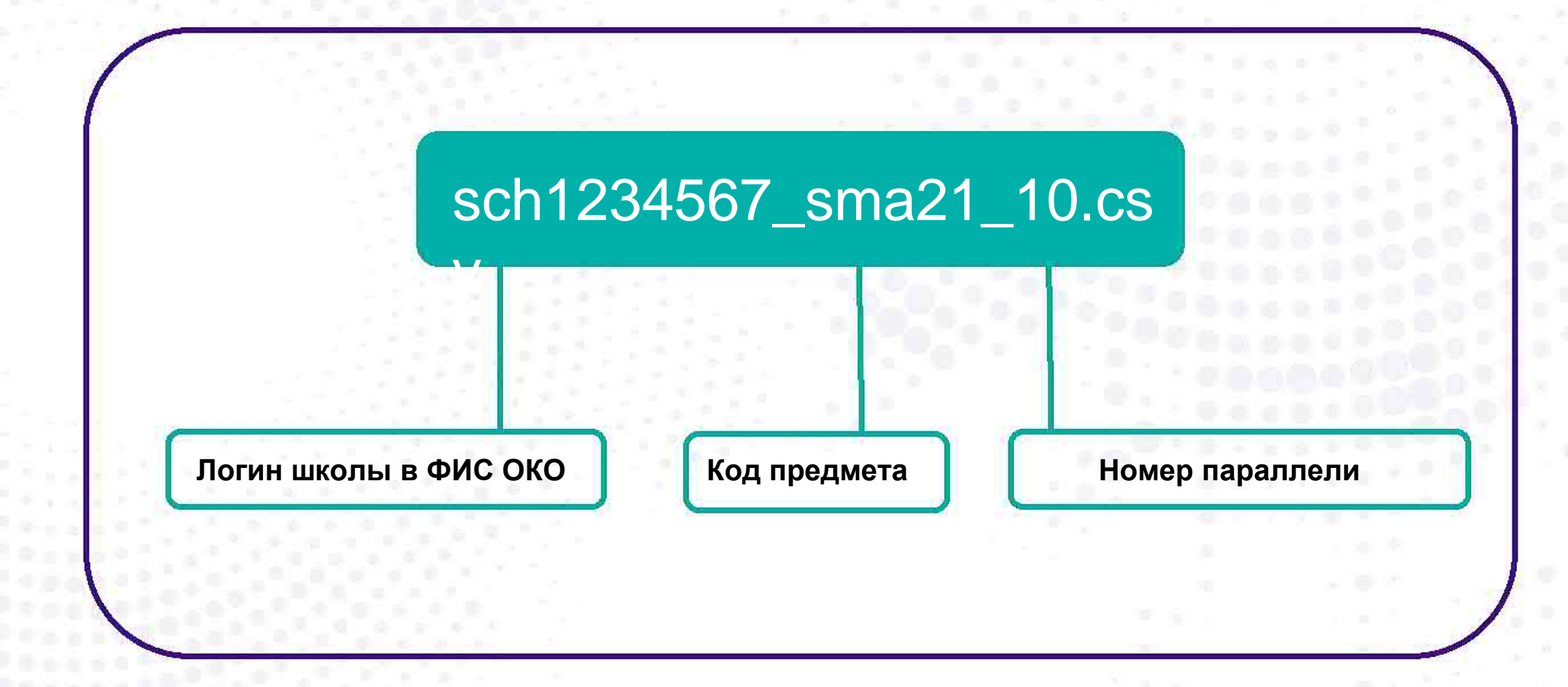

# **Структура таблицы кодов**

Таблица состоит из следующих столбцов: логин школы в ФИС ОКО, класс, **незаполненный** столбец с ФИО участников, индивидуальные коды участников по предмету.

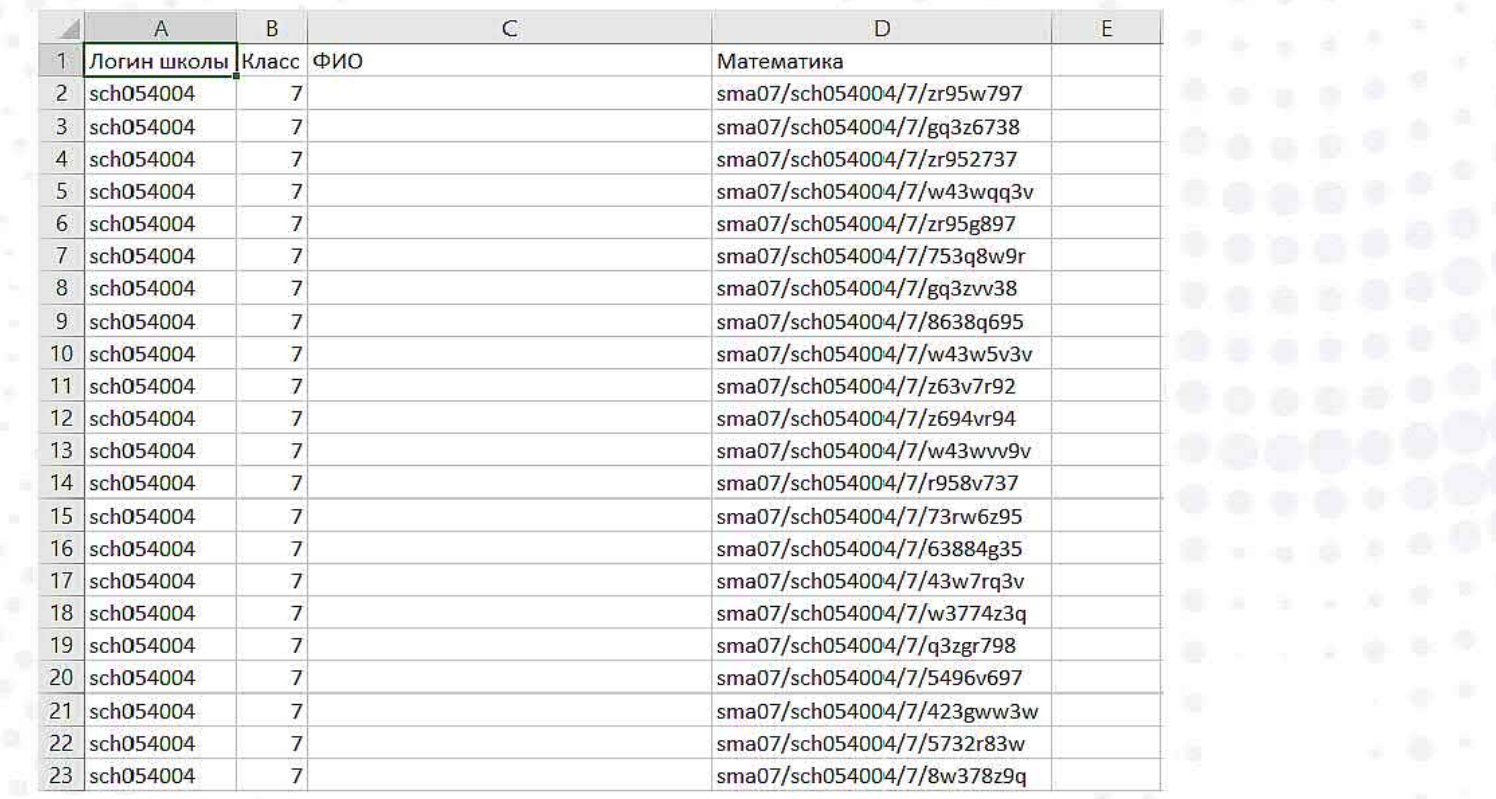

### **Структура кода участника**

Код участника — уникальная комбинация символов, выдающаяся участнику для входа в тестирующую систему олимпиады.

Код предмета и минимального класса комплекта заданий

Логин школы в ФИС ОКО

#### sma2110/sch1234567/10/w43wrv9v

Номер параллели

Индивидуальная часть кода

#### **Таблица кодов предметов**

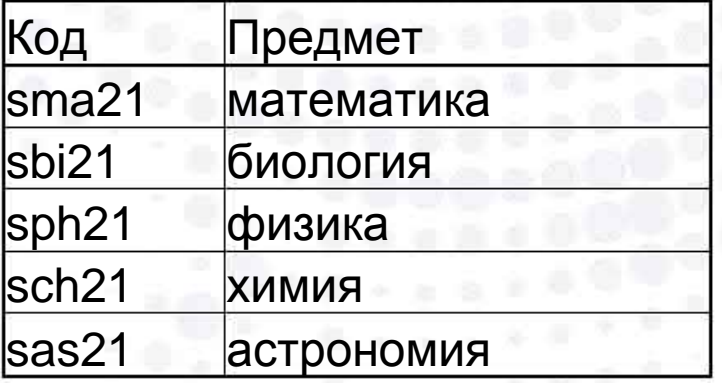

# **Заполнение таблицы с ФИО участников**

**3** Заполните каждую таблицу данными учеников.

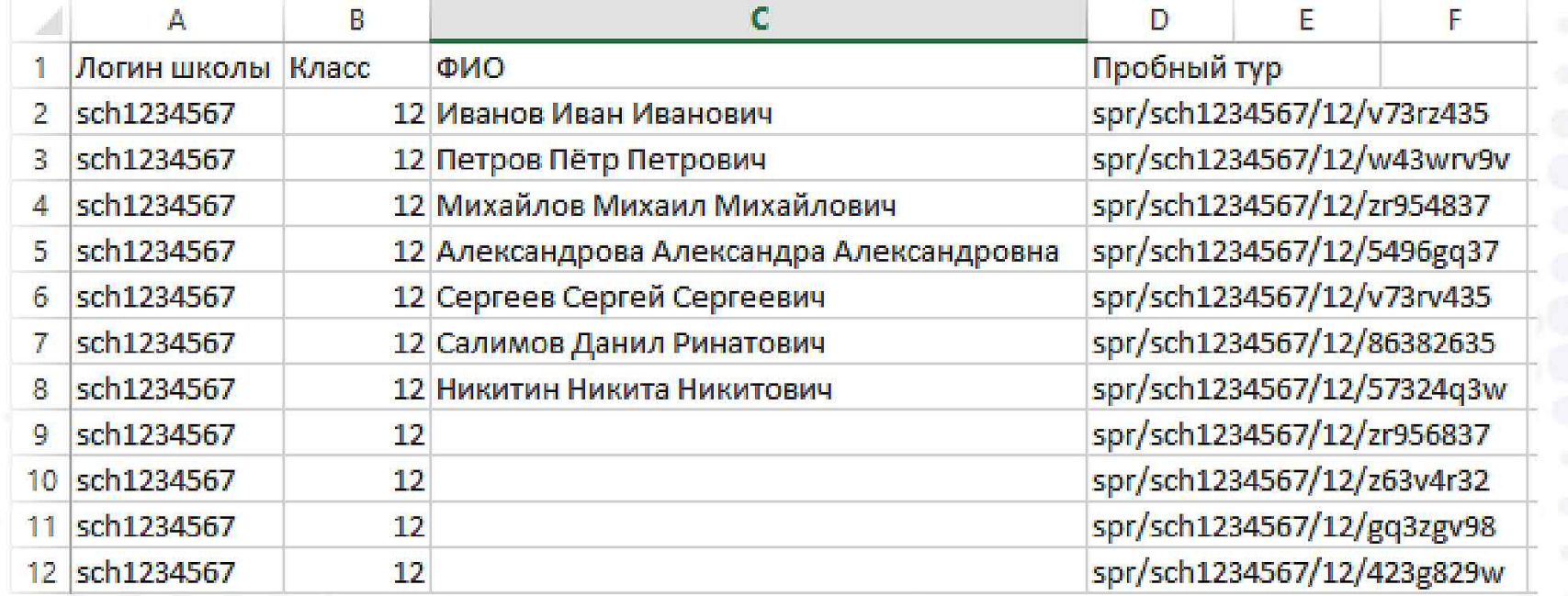

#### **Выдача кодов участникам олимпиады**

**4**

Раздайте коды ученикам любым удобным вам способом. **Сохраните таблицу участников, она понадобится в случае восстановления утраченного кода участника и для подведения итогов олимпиады!**

# **В день проведения тура**

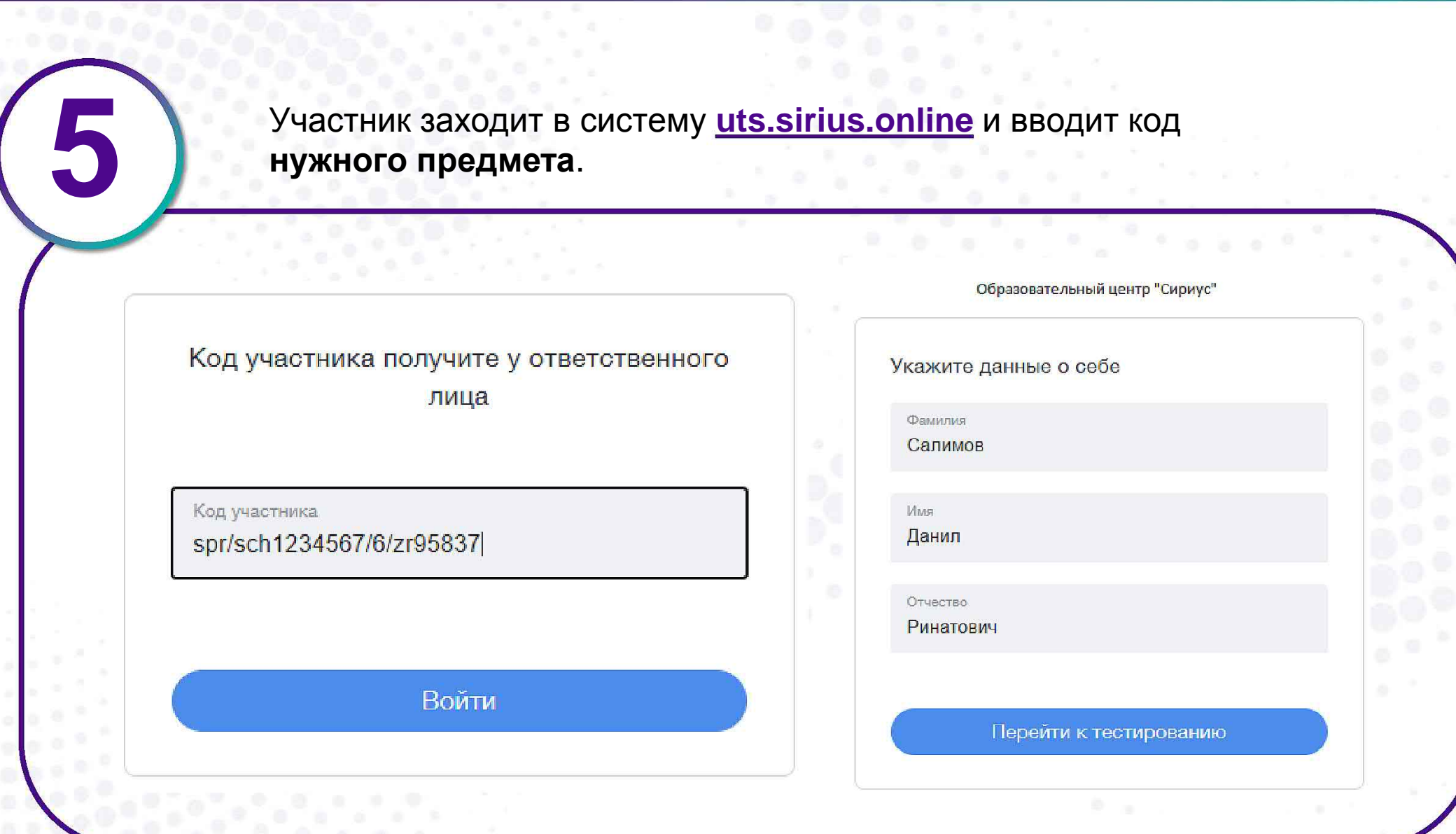

### **Выполнение заданий олимпиады**

**6**

Участник выполняет задание по предмету. После начала выполнения заданий время начинает отсчитываться автоматически. **Отсчет времени не останавливается, даже если участник выйдет из системы!**

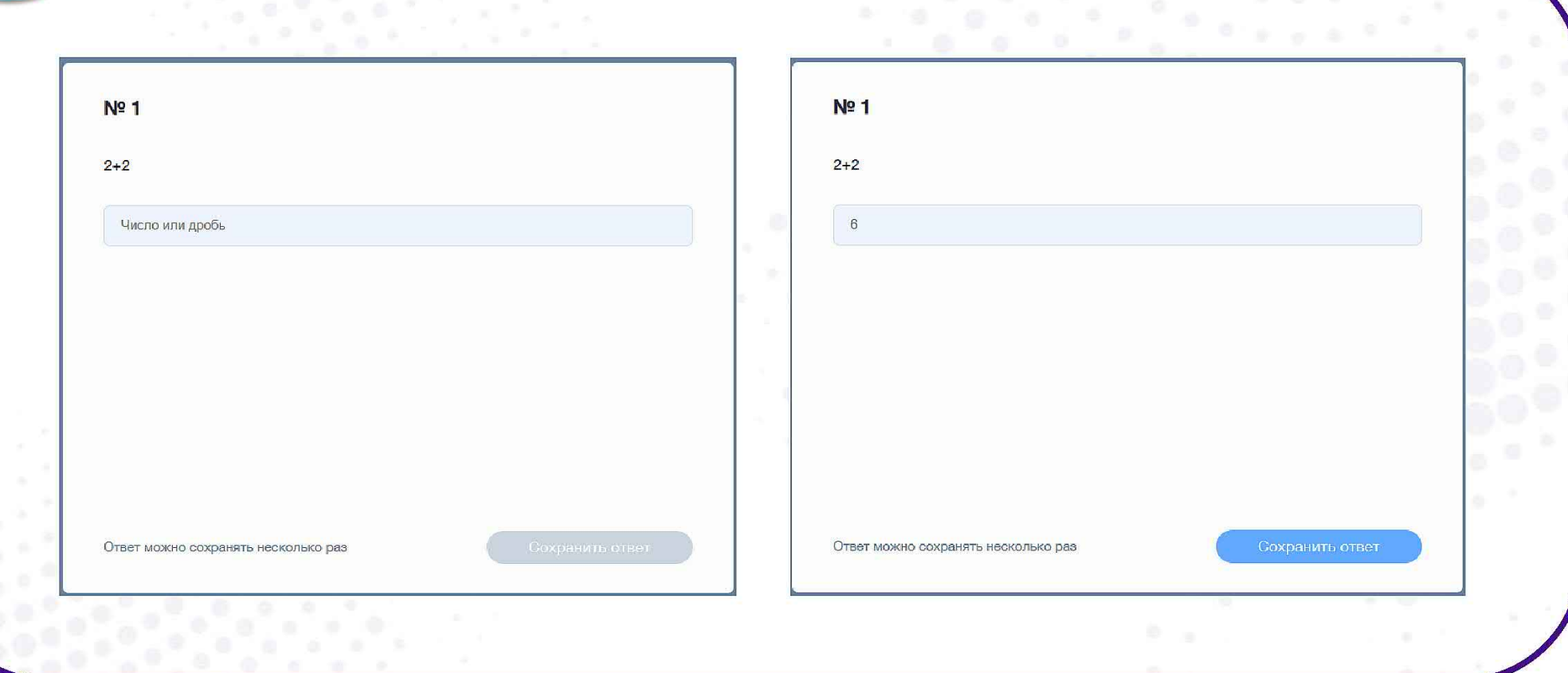

#### **Академическая честность**

По Правилам олимпиады задания следует выполнять самостоятельно. Запрещается пользоваться дополнительными материалами, ресурсами сети Интернет (кроме сайта тестирующей системы).

Дисквалифицировать участника можно не только во время тура (в случае нарушения им Порядка), но и в случае выявления нарушений принципов академической честности (в частности, плагиата) по результатам проверки.

Разрабатываются и метрики определения статистический аномалий, которые можно получать в режиме «онлайн».

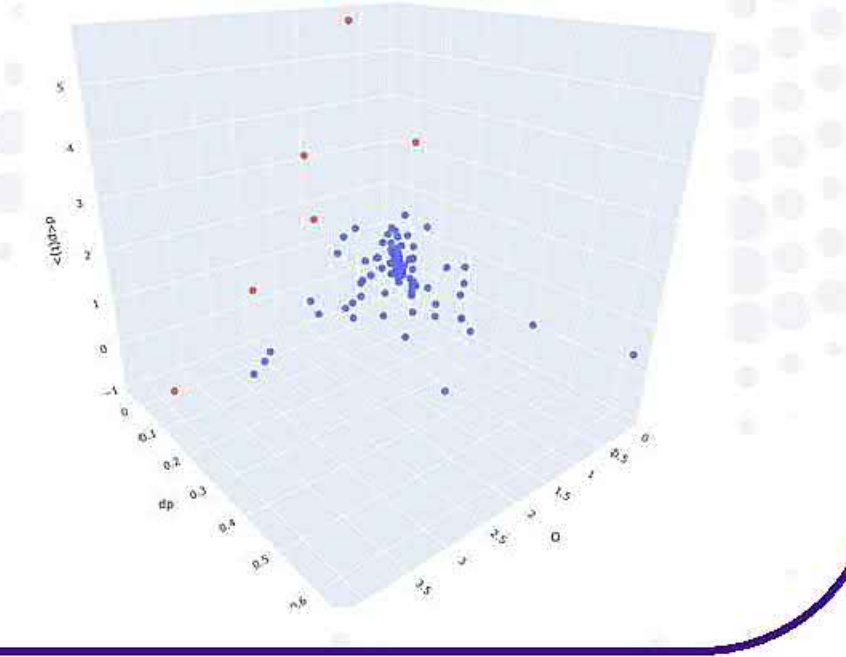

#### **Результаты проверки**

Результаты проверки работ участников будут доступны в системе<br> **17 STERN STARTS WARE SERVING DESCRIPTION**<br> **7** УЧастников для просмотра результатов проверки. **uts.sirius.online** по коду участника. **Попросите учеников сохранить коды участников для просмотра результатов проверки.**

Вы приняли участие в тестировании.

Ваш результат: 26 из 56 баллов.

Перейти к результатам

В тестирующей системе автоматически проверяется совпадение ответа участника с верным ответом.

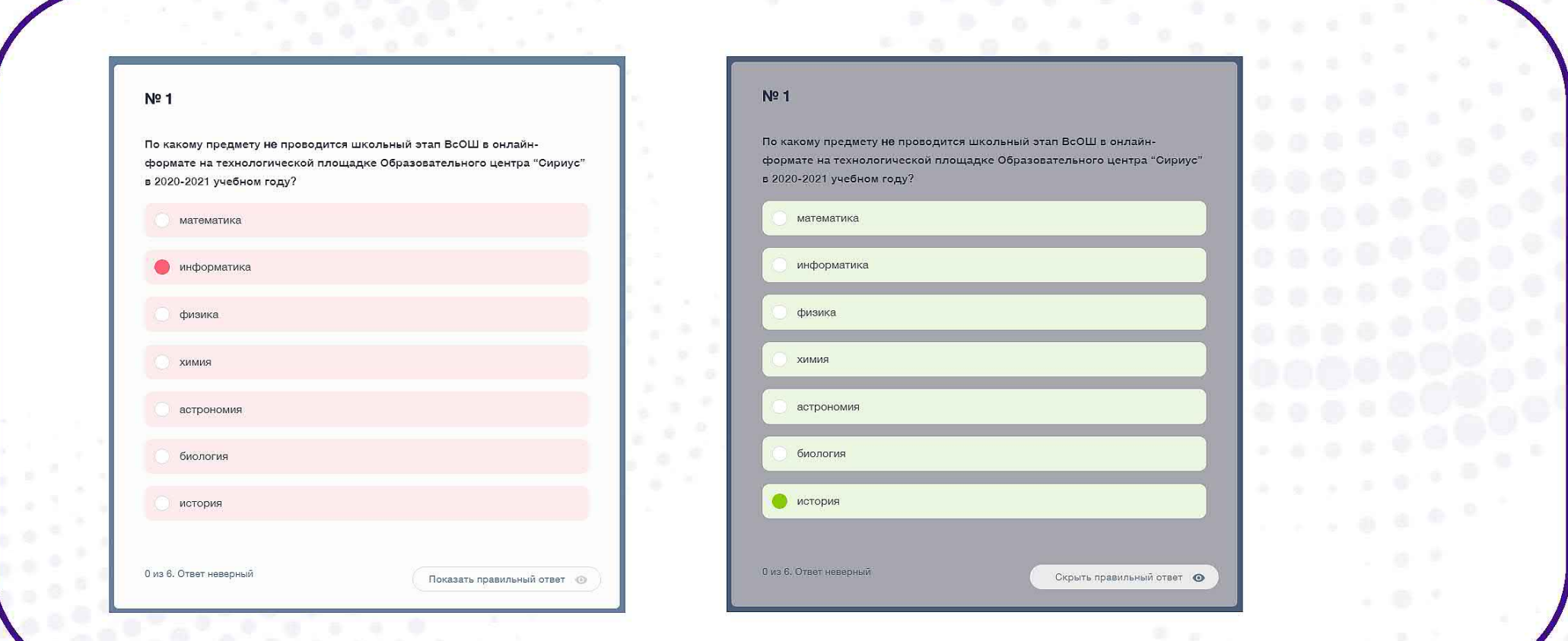

По отдельным предметам возможно получение неполного балла за частично правильно выполненные задания.

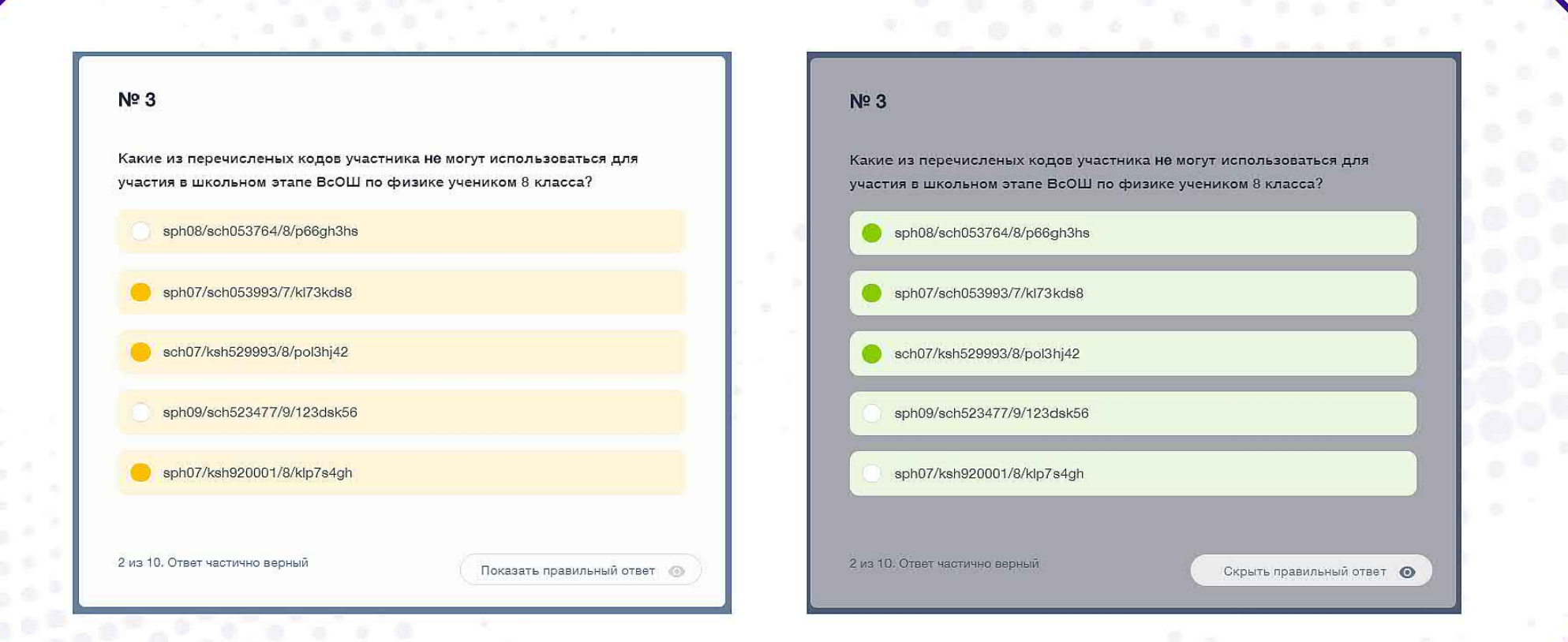

В вопросах с текстовым вводом ответа засчитывается любой верный по смыслу ответ.

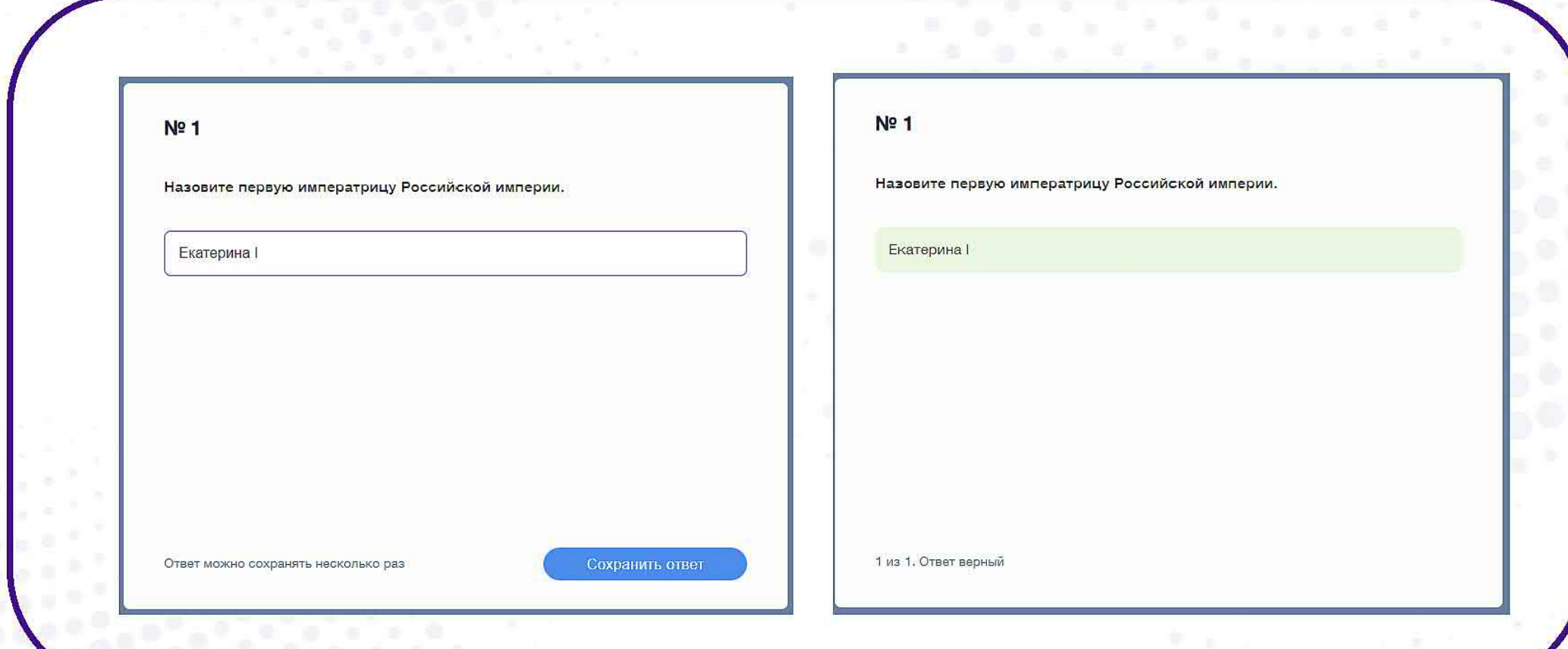

В вопросах с текстовым вводом ответа засчитывается любой верный по смыслу ответ.

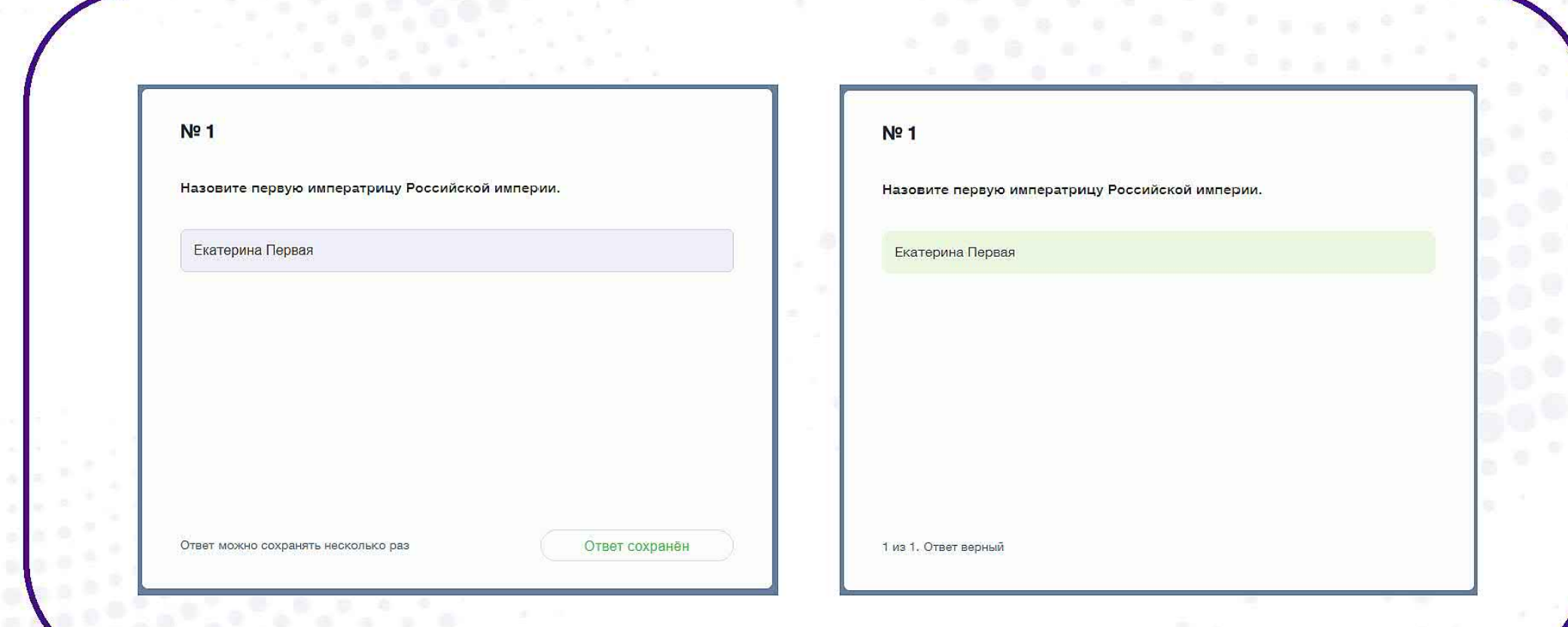

#### **Изменение результатов проверки**

Результаты могут быть изменены **только** в том случае, если не засчитан верный по смыслу ответ. Тогда задание перепроверяется для всех участников с учетом добавления нового правильного ответа.

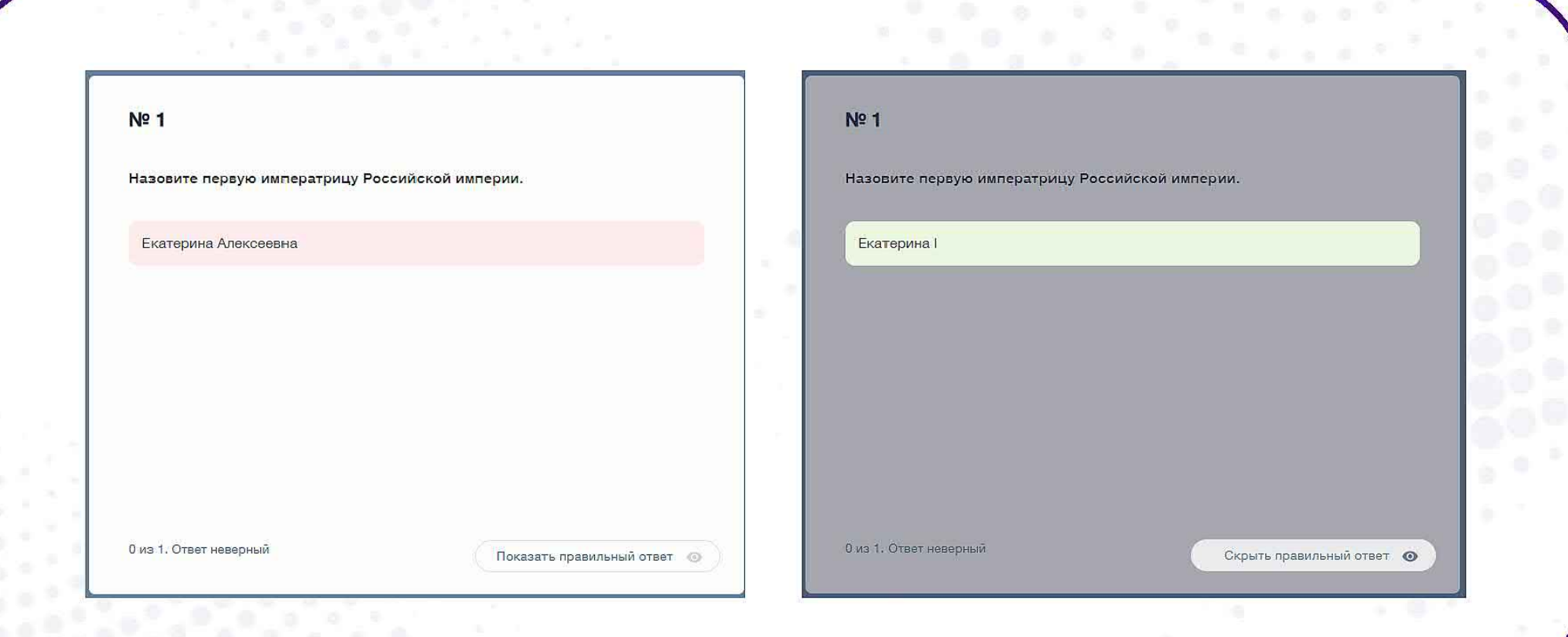

# **Изменение результатов проверки**

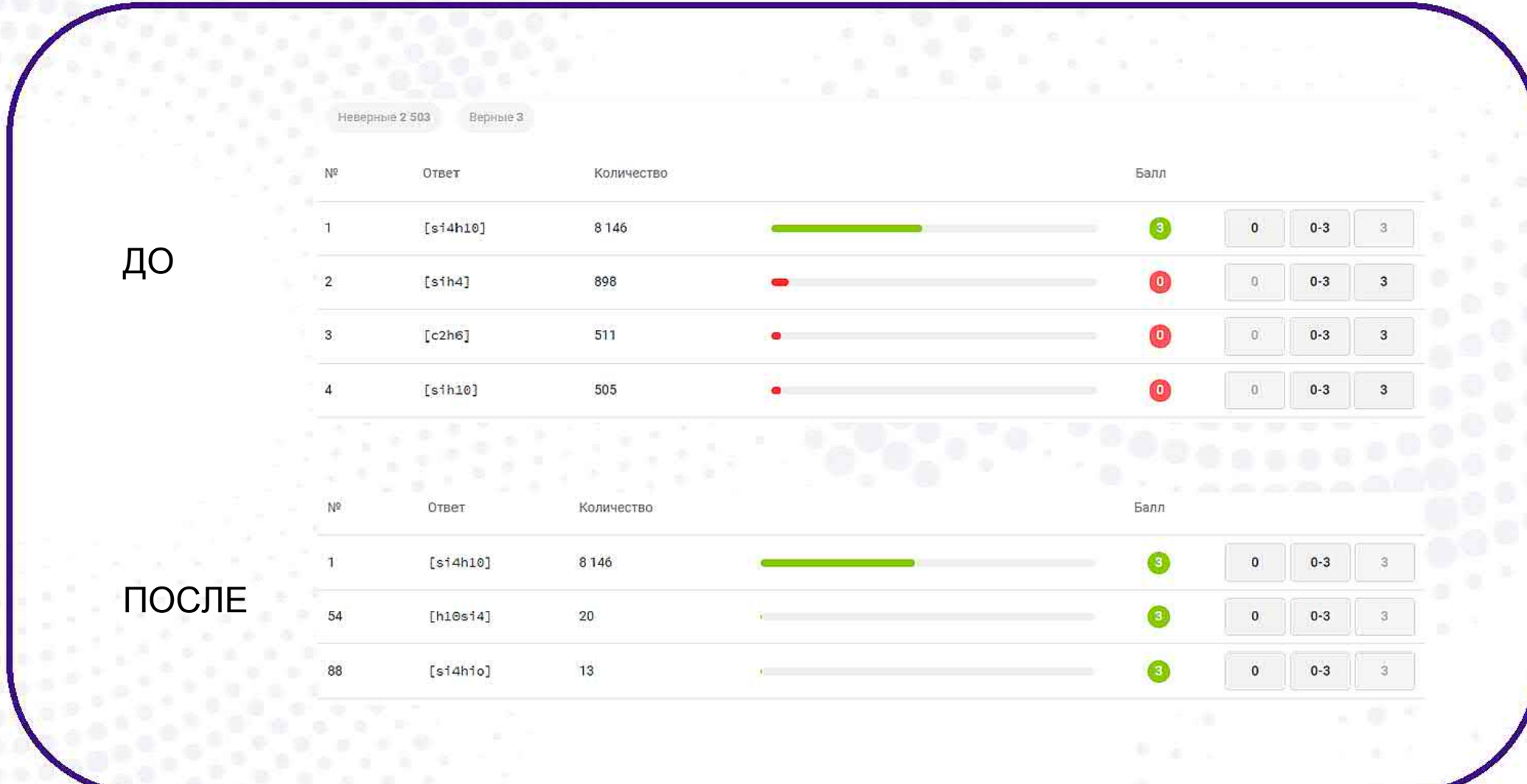

### **Разбор заданий**

**8** Разбор заданий включает публикацию следующих материалов:

- правильных ответов в тестирующей системе,
- текстовых решений на сайте,
- видеоразборов решений заданий.

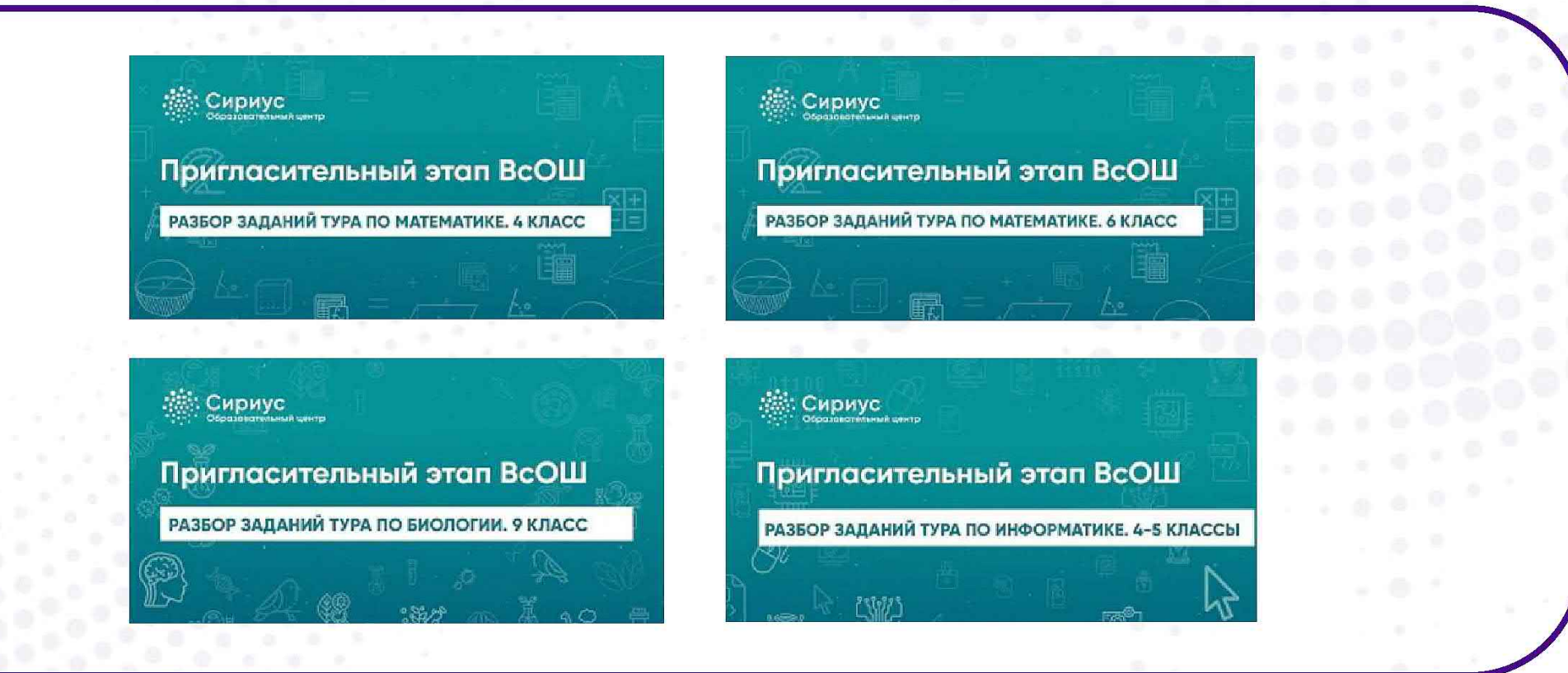

#### **Вопросы участников**

Задает вопрос учителю.

После организованного в школе разбора заданий у ученика возникли вопросы по решениям.

**9**

Учитель по возможности отвечает на вопрос.

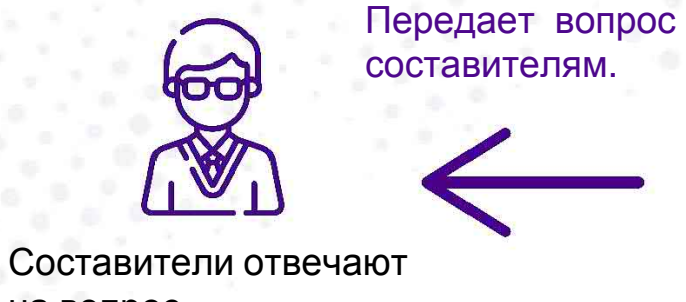

на вопрос.

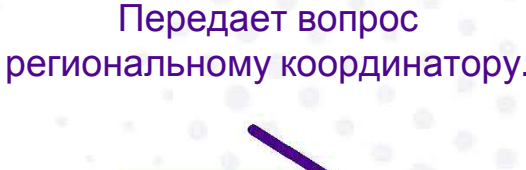

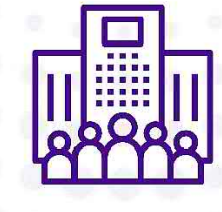

Передает вопрос «Сириусу». Передает вопрос РПМК. Сириус РПМК отвечают на вопрос.

#### **Подведение итогов**

**10**

После проведения показа работ будет сформирована окончательная таблица результатов. В этой таблице **будут отсутствовать фамилии и имена участников!** Сохраните таблицу с данными участников для подведения итогов олимпиады.

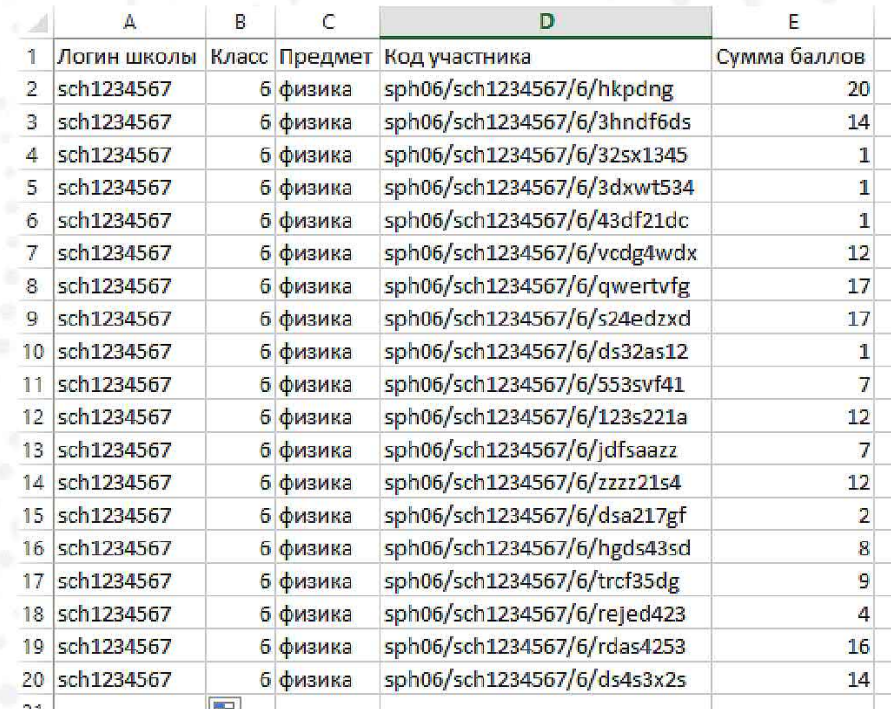

#### **Материалы для ознакомления**

Сайт пригласительного этапа всероссийской олимпиады школьников 2020/21 года **https://siriusolymp.ru/**

Сайт школьного этапа всероссийской олимпиады школьников 2020/21 года **https://sochisirius.ru/obuchenie/distant/smena727/3518**

Открытые курсы Образовательного центра «Сириус» **https://edu.sirius.online/#/** Адрес электронной почты поддержки школьного этапа ВсОШ: **info@sochisirius.ru**

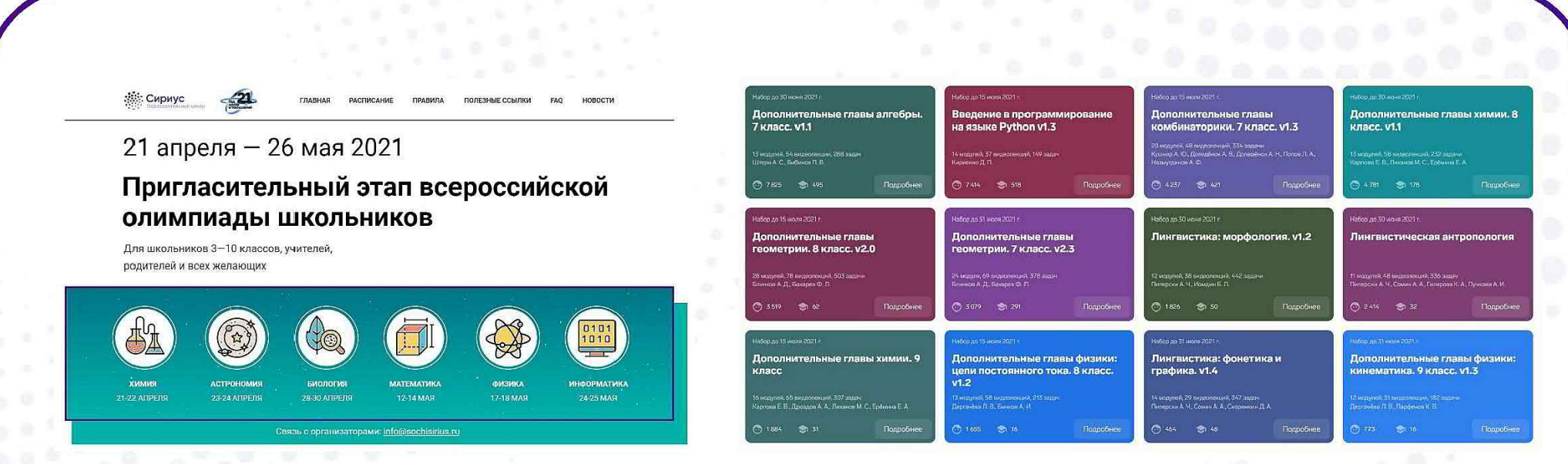

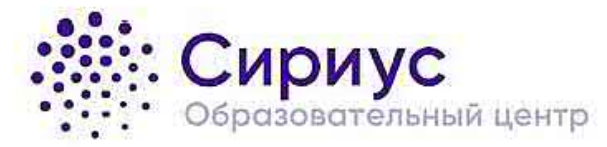

# **Спасибо за внимание!**

#### **Данил Салимов**

Координатор организации школьного этапа ВсОШ

Фонд «Талант и успех» info@sochisirius.ru www.sochisirius.ru